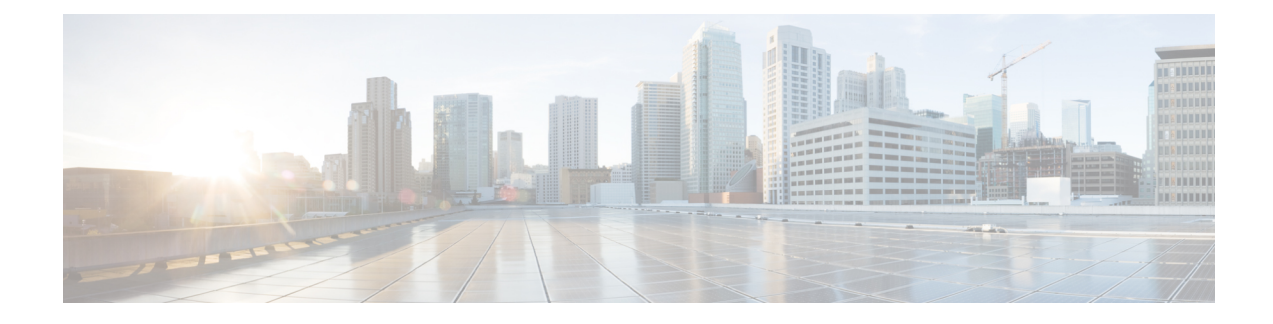

# **Configuring Route Tables**

- [Viewing](#page-0-0) a List of Route Tables, on page 1
- [Adding](#page-3-0) a Route Table, on page 4
- [Viewing](#page-4-0) a List of Route Table Routes, on page 5
- [Adding](#page-4-1) a Route to a Route Table, on page 5
- [Exporting](#page-5-0) Active Routes, on page 6
- Editing the Routes [Associated](#page-6-0) with a Route Table, on page 7

## <span id="page-0-0"></span>**Viewing a List of Route Tables**

#### **Procedure**

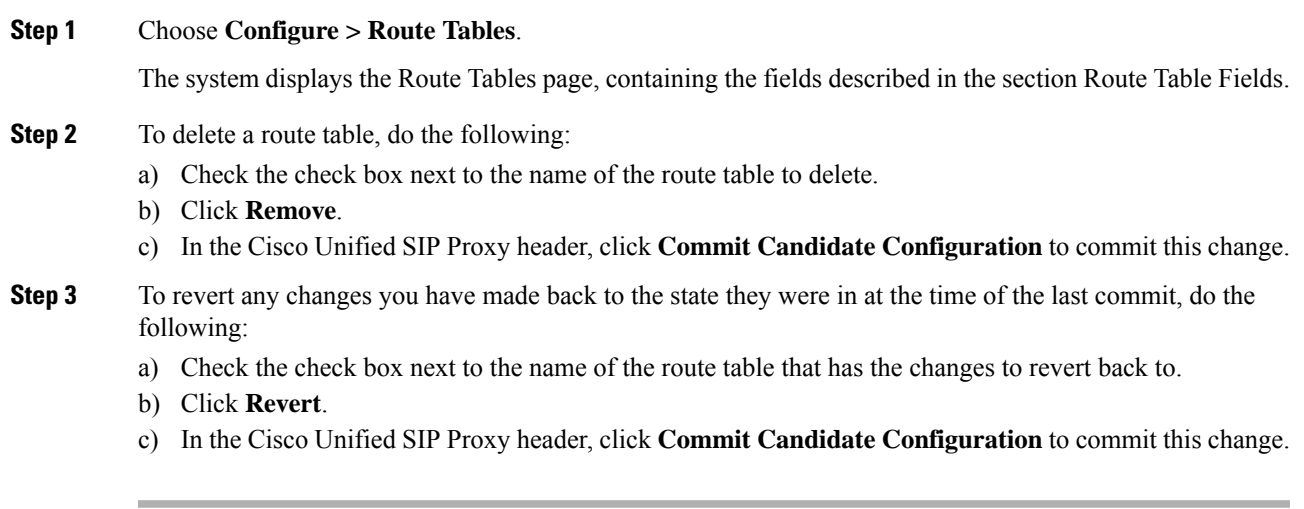

#### **Related Topics**

Managing the System [Configuration](en_US_chapter30.pdf#nameddest=unique_26)

### **About Route Tables**

You configure route tables to direct SIP requests to their appropriate destinations. Each route table consists of a set of keys that are matched based on the lookup policy.

For example, in one table, each key might represent the prefix of the phone number dialed. The table performs a task depending on the prefix dialed. In this example, the table is designed to respond to calls with a 404 message (not found) unless the phone number dialed begins with 510. Another table might be designed to respond to calls with a 404 message (not found) unless the phone number dialed begins with the escape sequence  $(91)$ .

You can add, update, or delete route tables from the Route Tables page. You can also add, update, or delete routes.

#### **Related Topics**

Managing the System [Configuration](en_US_chapter30.pdf#nameddest=unique_26)

### <span id="page-1-0"></span>**Route Table Fields**

The table lists the fields on the Route Tables page.

#### **Table 1: Route Tables Parameters**

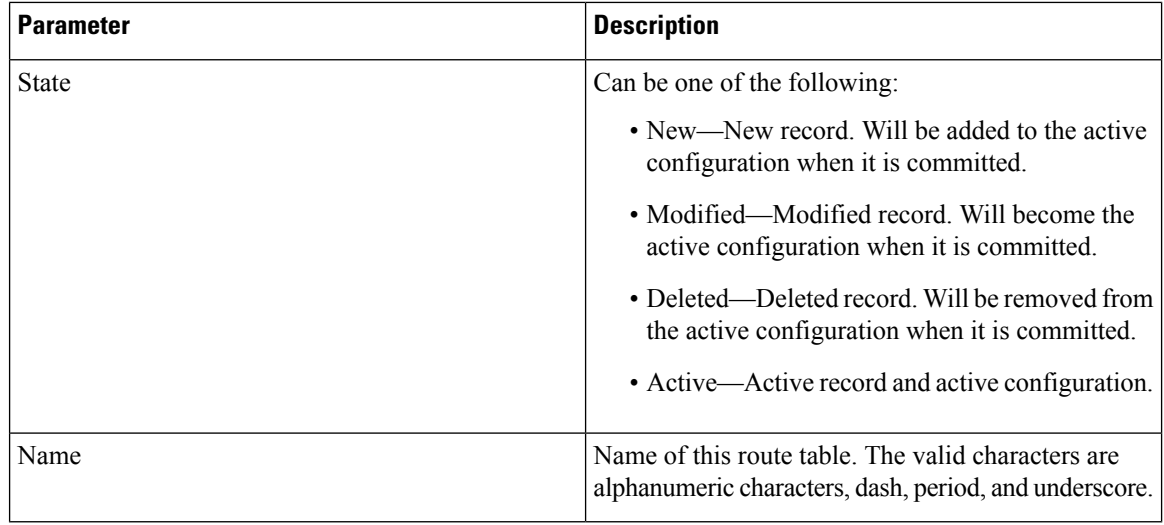

#### **Related Topics**

[Viewing](#page-0-0) a List of Route Tables, on page 1 Managing the System [Configuration](en_US_chapter30.pdf#nameddest=unique_26)

### <span id="page-1-1"></span>**Route Fields**

The table lists the fields on the Route Table **'<name of route>'** Routes page.

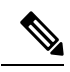

**Note** Depending on the route type that you choose, you will see some or all of these parameters.

Ш

### **Parameter Description** Can be one of the following: • New—New record. Will be added to the active configuration when it is committed. • Modified—Modified record. Will become the active configuration when it is committed. • Deleted—Deleted record. Will be removed from the active configuration when it is committed. • Active—Active record and active configuration. State **Candidate Value** Specifies the route table lookup key number. The lookup key represents the portion of the SIP message that is being matched, and must be unique to the routing table. Key Can be one of the following: • destination • route-group • route-policy • response • default-sip Route Type **Destination Route Type (Optional; only available if you choose a Route Type of destination or default-sip)** The type of route. Can be either target destination, next hop, or both. Destination Route Type Network Specifies the SIP network name. **Target Destination(Optional; only available if youchoose a Destination Route Type of targetdestination or both)** Hostname or IP address of the target destination. If you select Server Group, you must not enter the port and transport type details. **Note** Host/Server Group Port of the target destination. Values can be 1024 to 65535. Port

#### **Table 2: Route Table Route Parameters**

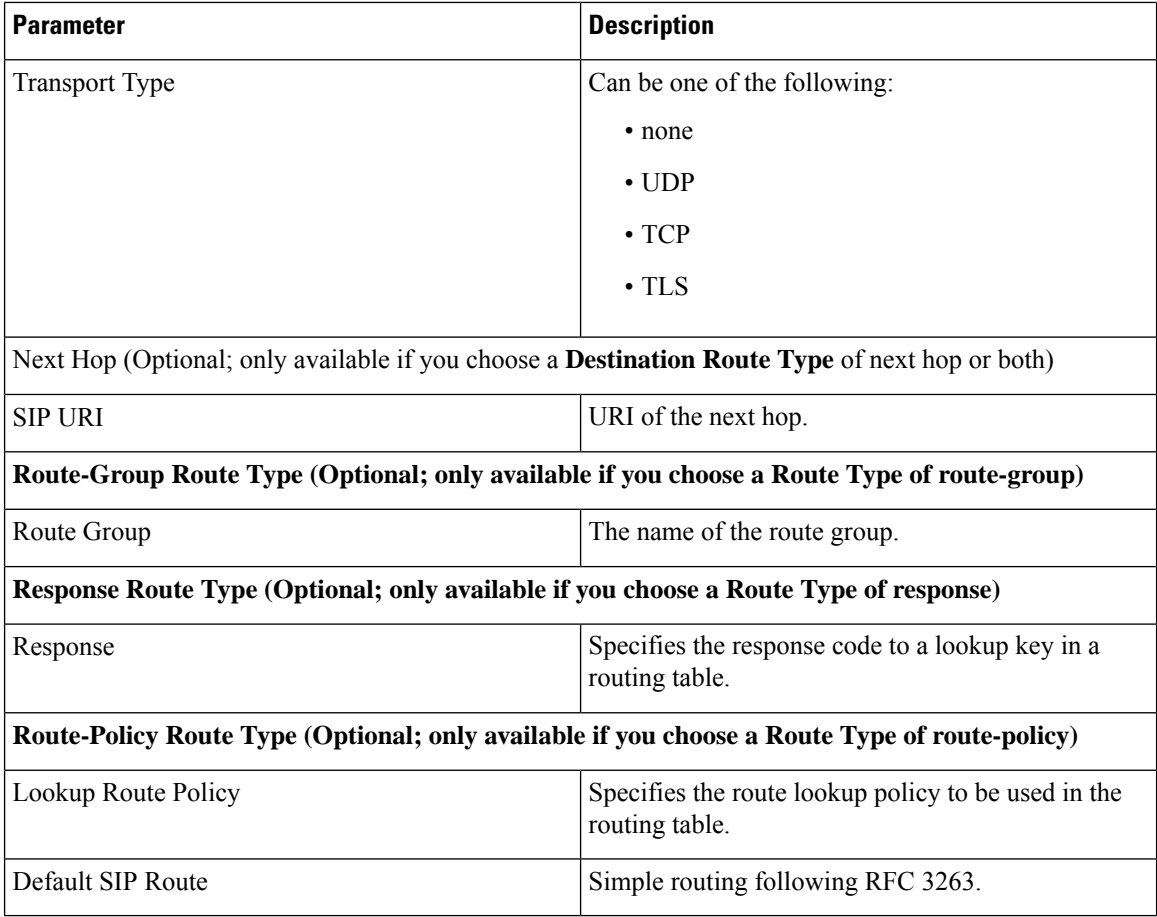

#### **Related Topics**

[Viewing](#page-0-0) a List of Route Tables, on page 1 Managing the System [Configuration](en_US_chapter30.pdf#nameddest=unique_26)

# <span id="page-3-0"></span>**Adding a Route Table**

#### **Procedure**

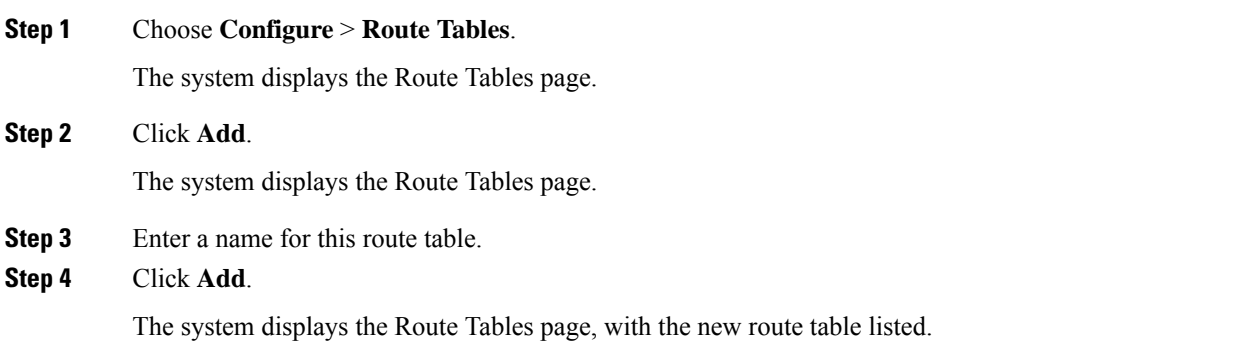

**Step 5** In the Cisco Unified SIP Proxy header, click **Commit Candidate Configuration** to commit this change.

#### **Related Topics**

Managing the System [Configuration](en_US_chapter30.pdf#nameddest=unique_26)

## <span id="page-4-0"></span>**Viewing a List of Route Table Routes**

#### **Procedure**

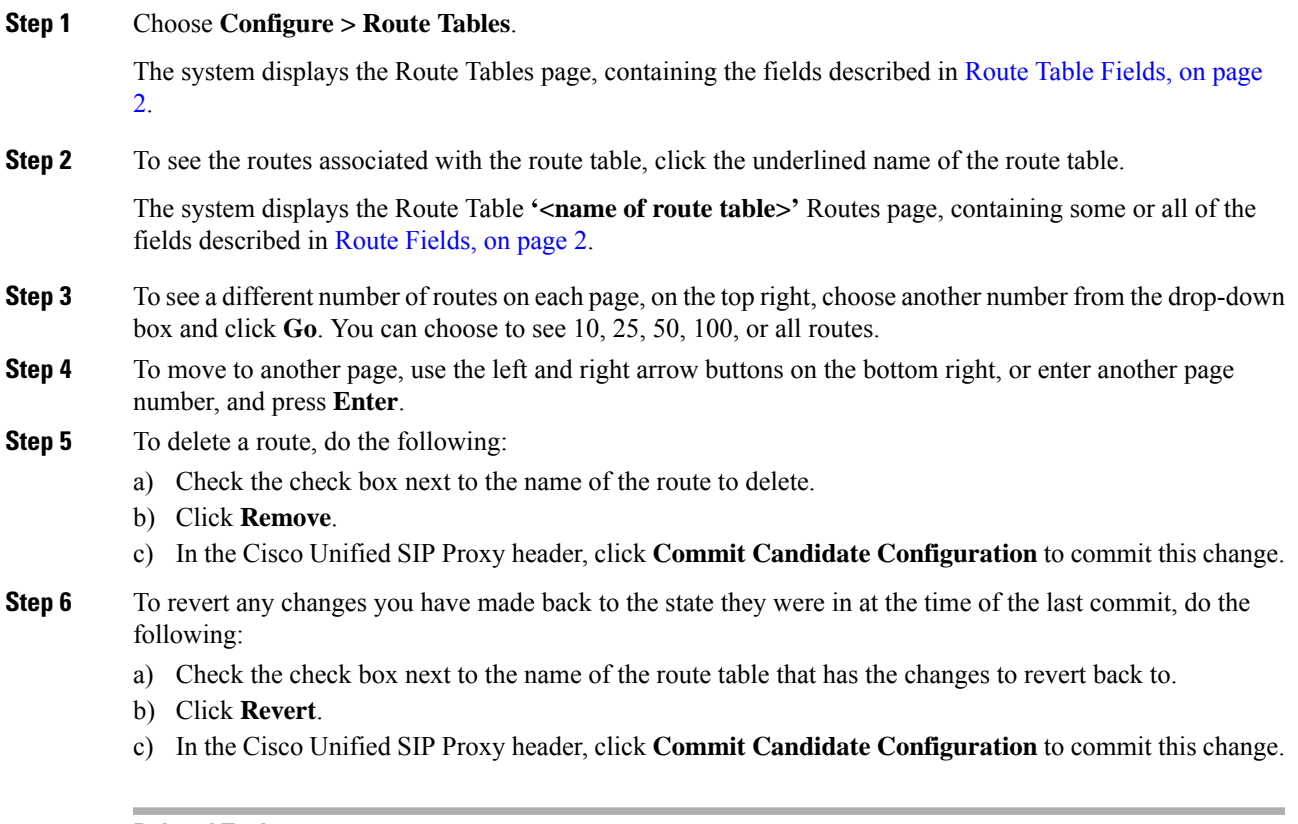

#### **Related Topics**

Managing the System [Configuration](en_US_chapter30.pdf#nameddest=unique_26)

## <span id="page-4-1"></span>**Adding a Route to a Route Table**

#### **Procedure**

**Step 1** Choose **Configure** > **Route Tables**.

The system displays the Route Tables page.

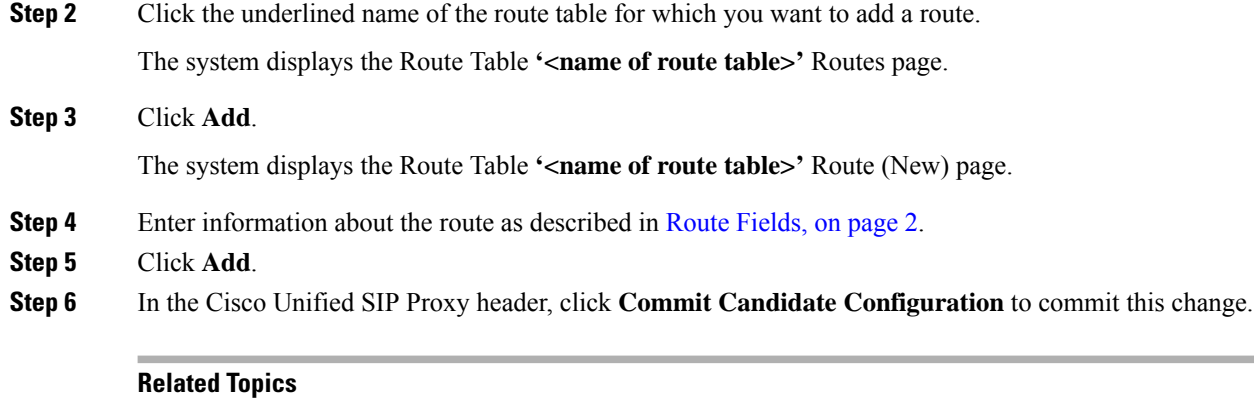

Managing the System [Configuration](en_US_chapter30.pdf#nameddest=unique_26)

# <span id="page-5-0"></span>**Exporting Active Routes**

### Ú

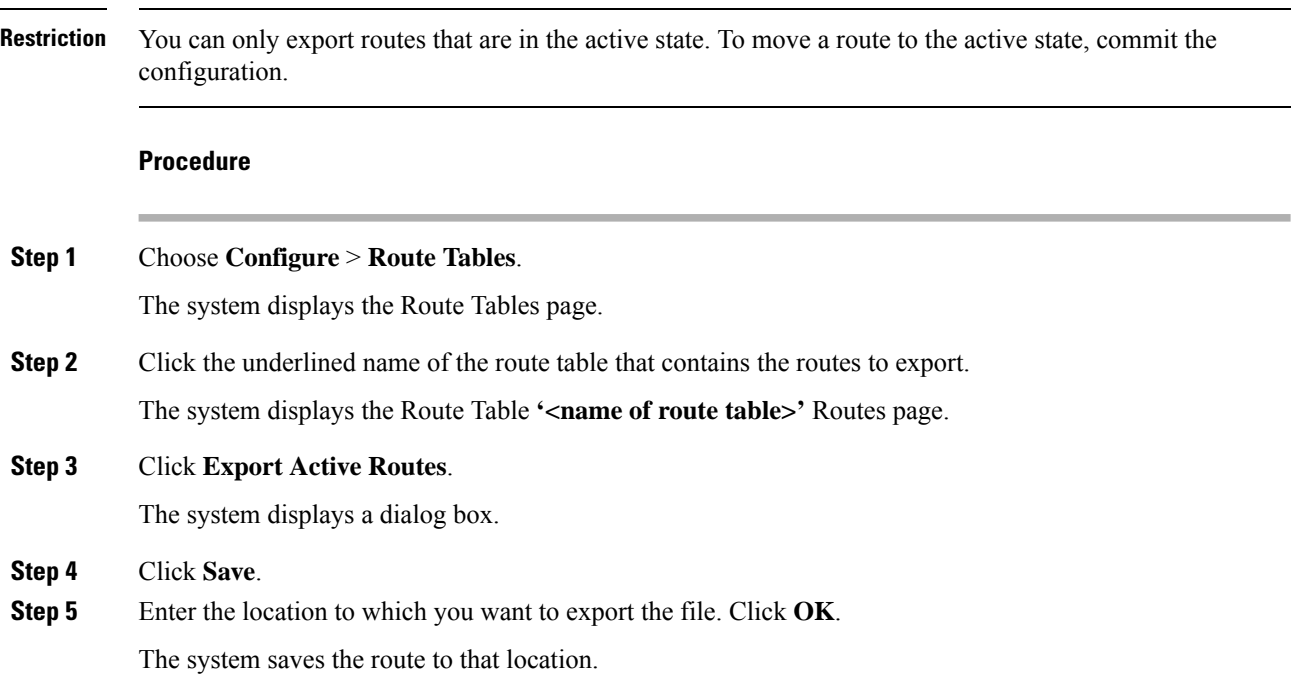

# <span id="page-6-0"></span>**Editing the Routes Associated with a Route Table**

#### **Procedure**

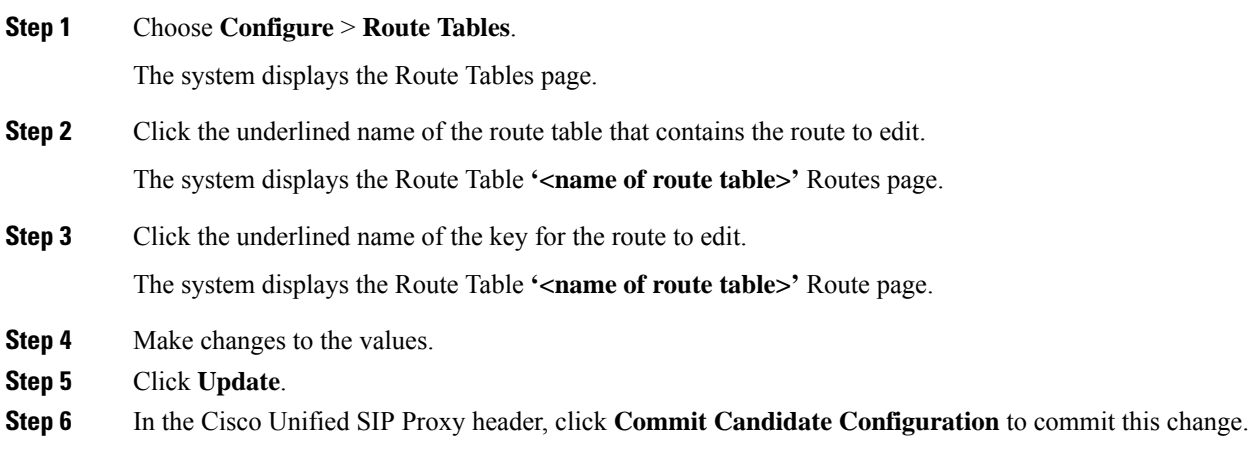

#### **Related Topics**

Managing the System [Configuration](en_US_chapter30.pdf#nameddest=unique_26)

 $\mathbf I$